\*/RESET = Jumper J6.1 & J6.2

àb

 $\frac{\sin \theta}{\cos \theta}$ 

āb

āļā

lais

위로

 $|\varepsilon|\varnothing|$ è $|\varphi$ 

<u>16060</u>

<u>seoe</u>o

<u>Willio</u>

Pao

기침하

너무지

<u>|a|ā</u>

- q **128x32 Dot Graphic (2/3/4 x 16+ characters)**
- q **Single 5V Supply**
- q **High Brightness Blue Green Display**
- q **Operating Temp -40°C to +85°C**
- q **6 Multi Sized Fonts (Katakana / International) extended graphic functions.**
- q **4/8 Bit Parallel LCD & Serial Interfaces**

**The module includes the Vacuum Fluorescent Display glass, VF drivers and micro-controller ICs with refresh RAM, character generator and interface logic. The 4/8 bit parallel & serial bi-directional interfaces are 5V TTL/CMOS compatible. The command set is LCD compatible with** 

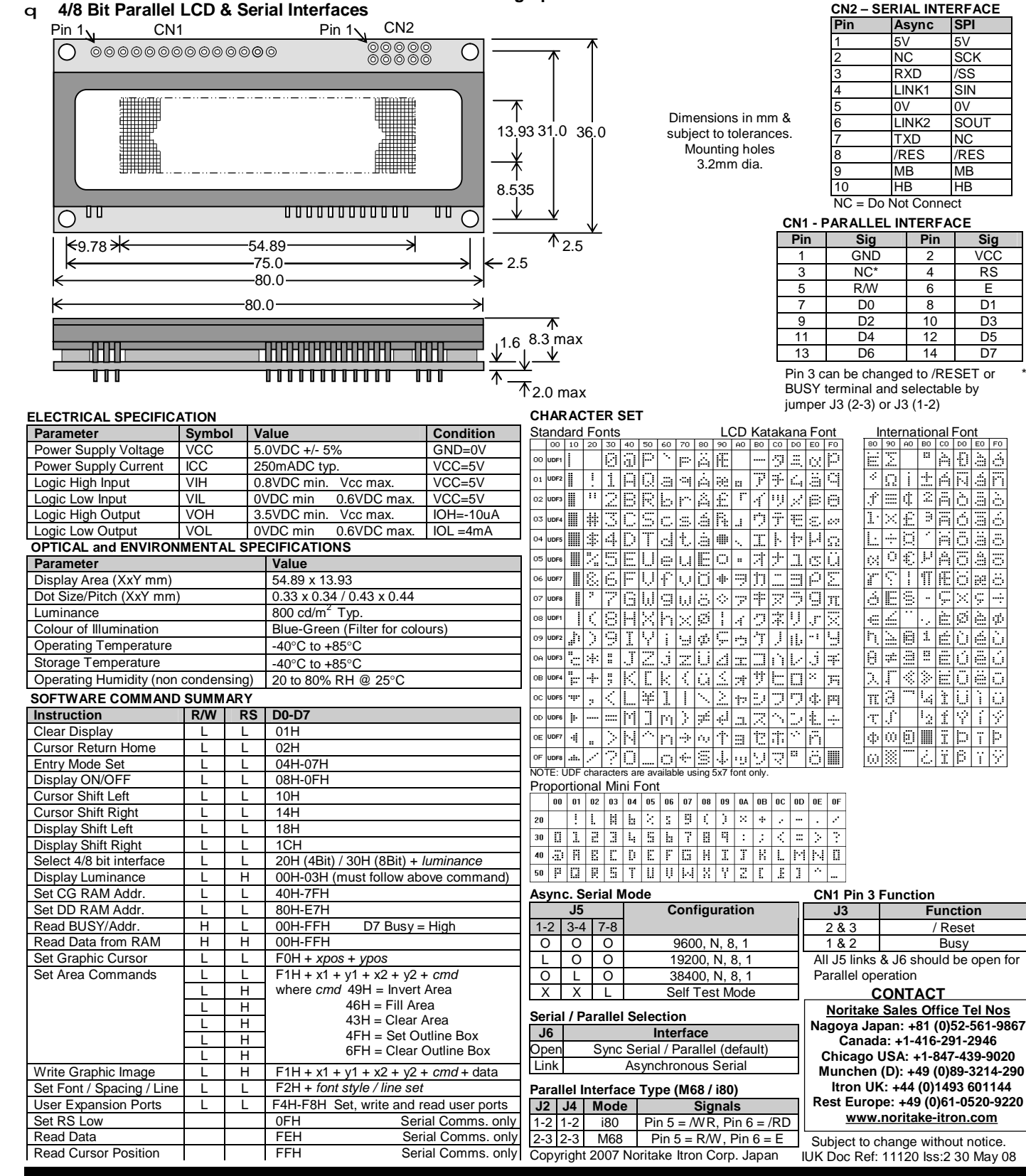

## **NORITAKE ITRON VFD MODULES GU128x32D-7806A**

### **SOFTWARE COMMANDS**

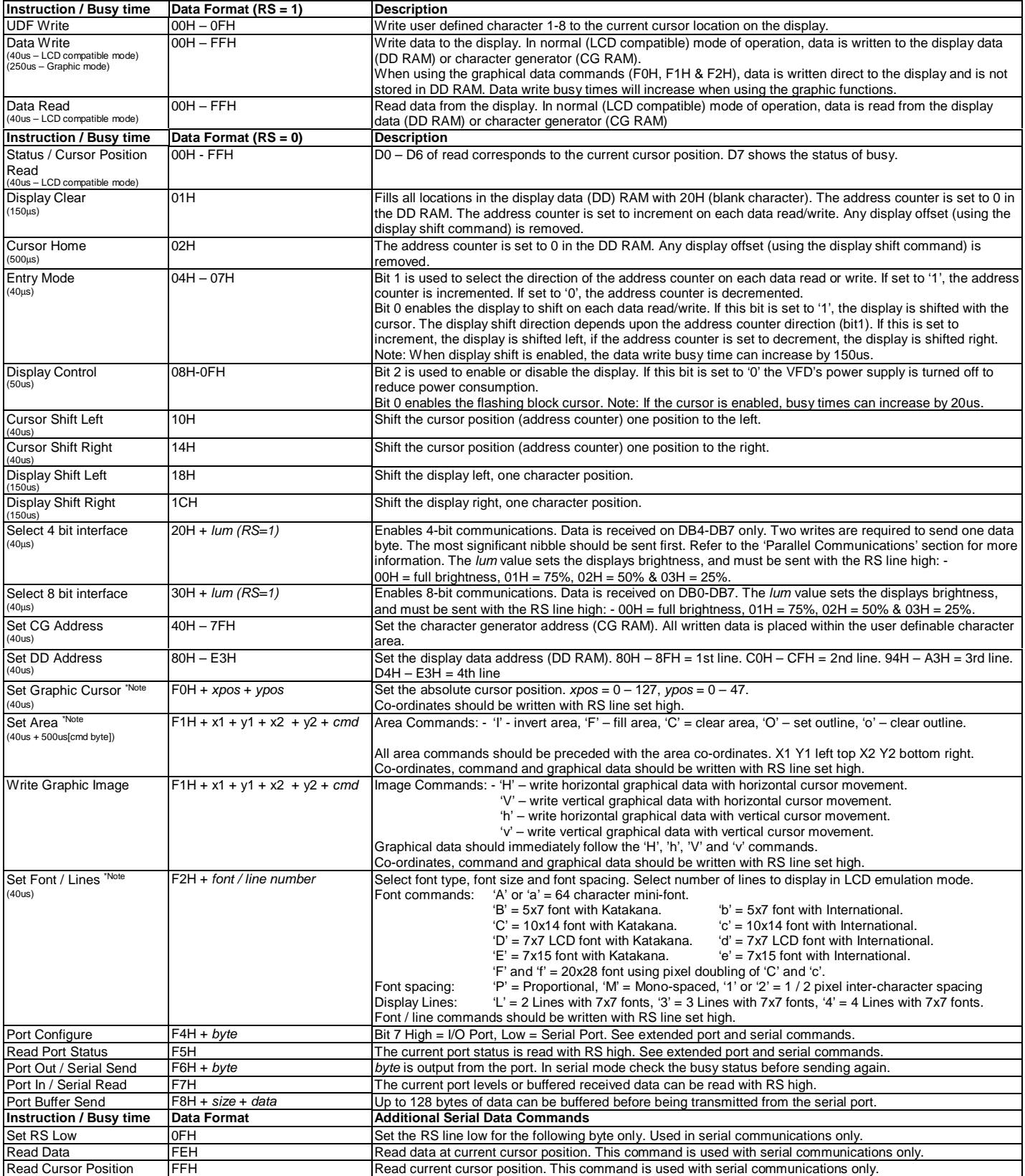

**Note**: After these commands are executed, the cursor will be disabled and any character data will be written to the display only, and not the DD RAM. Any subsequent LCD compatible command will<br>re-enable the cursor and all

## **NORITAKE ITRON VFD MODULES GU128x32D-7806A**

X1, Y1

### **GRAPHICAL DATA WRITES**

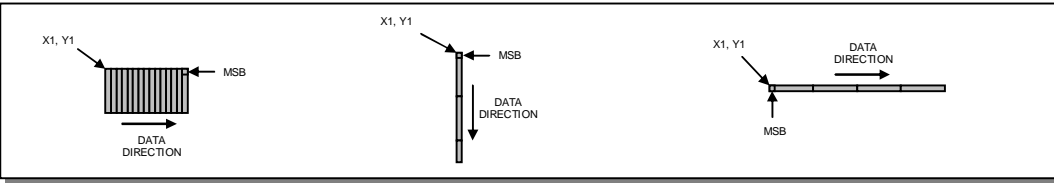

Vertical Data & Horizontal Movement

Vertical Data & Vertical Movement

Horizontal Data & Horizontal Movement

Horizontal Data & Vertical Movement

DATA DIRECTION

MSB

### **PARALLEL COMMUNICATIONS**

This module has a fast latching 8-bit data bus. The 'RS' and 'R/W' control lines should be set prior to the rising edge of the 'E' enable line. Data is clocked in on the falling edge of the enable line. The busy line should be checked before sending data.

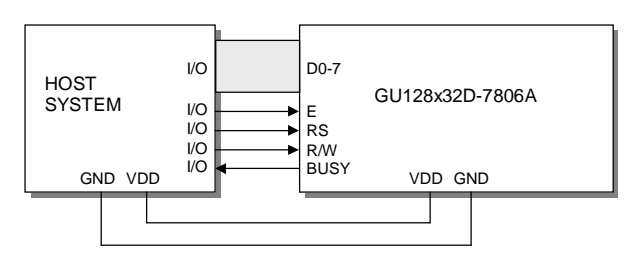

The busy state can be monitored on D7 when reading the DDRAM address (RS line low). The busy state can also be monitored directly from CON1 pin 3 if link J3 is set to 1&2.

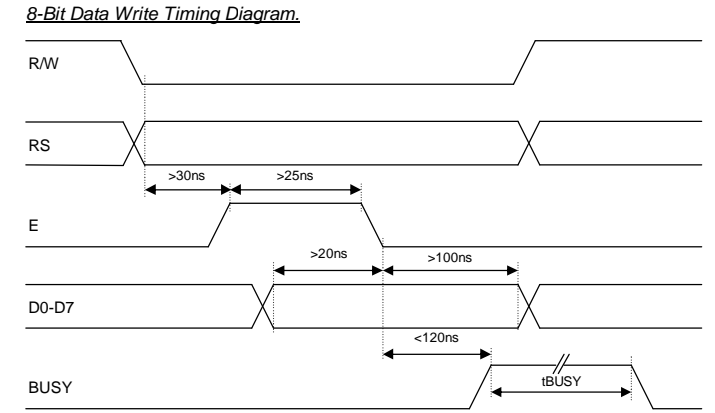

*8-Bit Data Read Timing Diagram.*

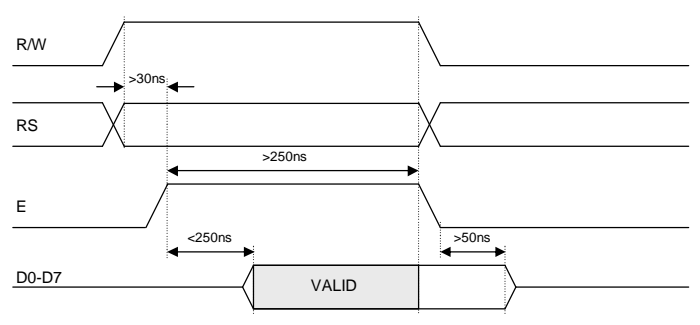

The data bus width can be selected for 4-bit operation, using data lines D4-D7. Within this mode, two writes are required to send one data byte. The high nibble (bits 4-7) should be sent first, followed by the low nibble (bits 0-3). The busy state is not triggered between nibbles. It is important that the status is NOT read within 40us of sending the command to set either 4 or 8 bit mode.

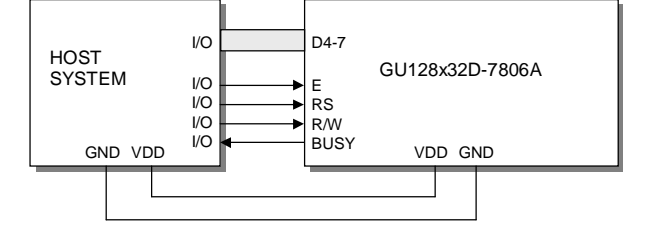

*4-Bit Data/Command Write Timing Diagram*.

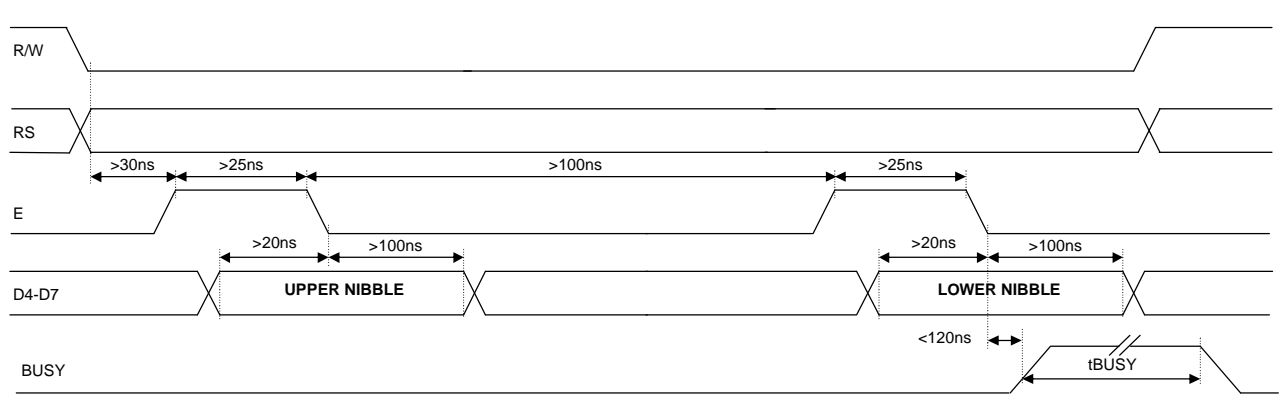

## **NORITAKE ITRON VFD MODULES GU128x32D-7806A**

<20us <del>IDI</del><PHIP tBUSY

*4-Bit Data/Status Read Timing Diagram.*

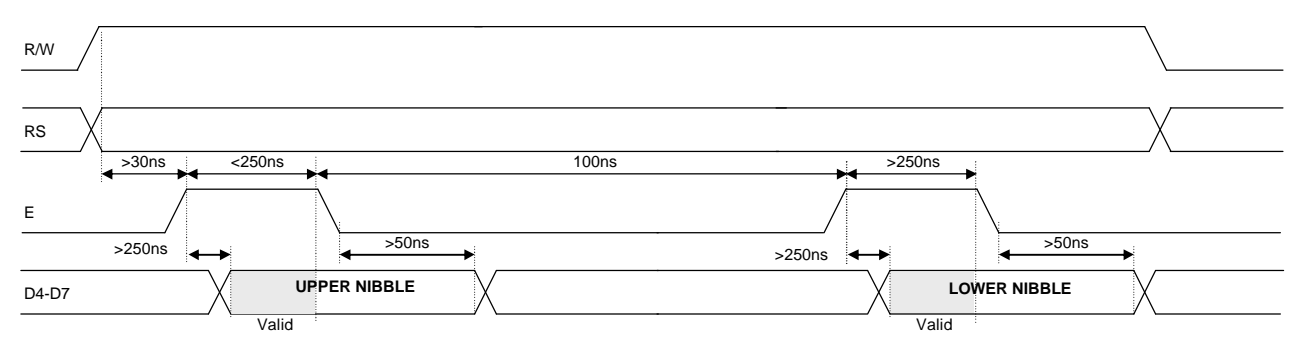

### **ASYNCHRONOUS SERIAL COMMUNICATION**

Asynchronous & synchronous serial interfaces are provided at TTL level. Synchronous is enabled with parallel, first received byte disables the other. To enable Asynchronous Serial Mode connect pin 4 and 6 on CN2 (LINK1 and LINK2), Link J6 and enable i80 Mode on J2 and J4. When using Asynchronous serial communications, the module is automatically initialized at power-up/reset with the cursor enabled.

**Host to Module Write** 

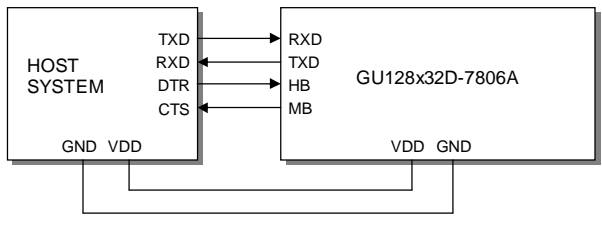

HB <200us Module to Host Write

The host busy line (HB) stops the module from sending data to the host. The use of the HB and MB lines are optional, and can be connected together if not required.

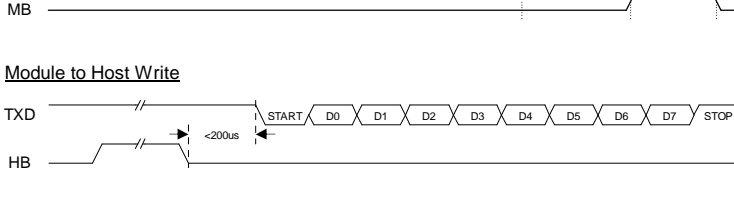

 $RXD$  START  $\overline{DO}$   $D1$   $\overline{O2}$   $D3$   $D4$   $\overline{O5}$   $D5$   $\overline{O7}$ 

#### **SYNCHRONOUS SERIAL COMMUNICATION**

With synchronous communications enabled, data can be clocked into the VFD module on the rising edge of SCK, with the MSB sent first. The host must provide adequate delays for the module to process the data, these busy times are specified in the software command section. Alternatively the host can monitor the MB (Module Busy) line.

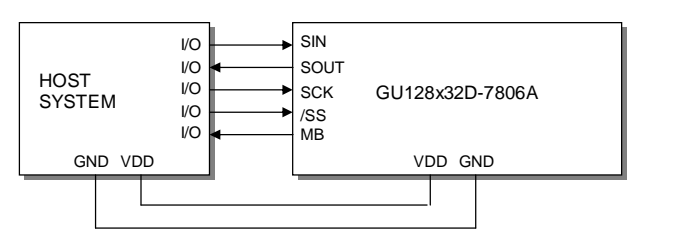

The /SS pin can be used as an enable pin if other devices are connected to the serial line, and also allows byte synchronisation. The use of the /SS line is recommended, but can be permanently pulled low if not required.

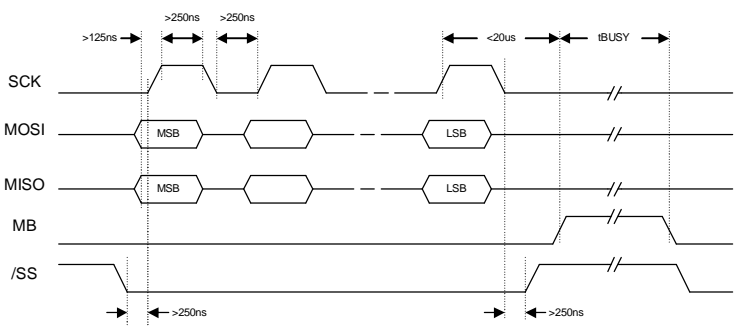

*TTL Synchronous serial communication.* 

#### **SERIAL CONTROL**

An additional command has been included to distinguish between command and data writes when using serial communications. This command (0FH) will temporarily set the RS line low for the subsequent written byte. The following example displays two text messages using the serial communications and the 'Set RS' command: -

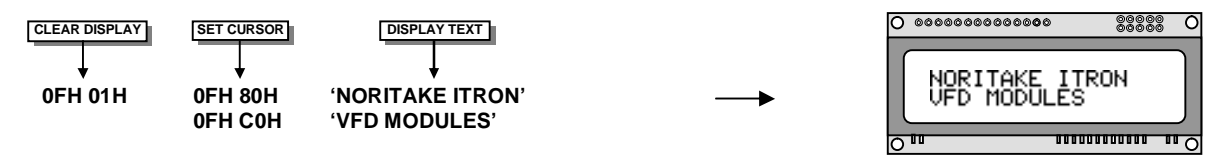

*Displaying text using serial communications.* 

## **NORITAKE ITRON VFD MODULES GU128x32D-7806A**

### **LCD COMPATIBILITY**

This module features a command set that is LCD compatible, allowing easy replacement in existing equipment with little or no modifications. Careful consideration should be taken regarding the command execution times of this module. Although the commands can be executed within 40us, which is normal for LCD, busy times are increased when using the scroll write modes and with the cursor enabled. When using the 4-bit parallel mode, a 40us delay is required between nibbles. Also reading back data in 4-bit parallel mode is not supported. DD RAM address locations 70H+ are used to access the extended graphic commands.

At power up and reset the module is automatically initialised and ready to receive data. The interface is set to 8-bit, the display is cleared, the cursor position is set to the top-left corner (DD RAM address = 00H), and the display luminance is set to 100%. The display defaults to 2-line LCD emulation mode with a 7x7 font.

### **RESET**

line low.

At power ON the modules internal reset requires at least 8ms before commands can be sent. Please check the busy status. If you connect pin 3 to the hardware reset using jumper 3, the module will require 3ms to re-initialize. Reset is achieved by high-low-high transition of at least 100ns.

**EXTENDED GRAPHIC COMMANDS Command Structure and Values Copyright 2007 Noritake Co Limited, Japan**

In addition to the standard LCD commands, this module includes additional commands to display graphical data, different font sizes, fill, clear and invert defined areas of the display. Also an outline command is available to draw rectangles around objects. When any of these extended commands are executed, the module will change to the 'graphics' mode of operation. This graphics mode allows text to be written to any part of the display.

There are many differences the user should be aware of when the display is in this graphics mode: -

Written data may require additional busy times. Text data is not written into the DD RAM and therefore can not be read back. Graphical text can not be shifted onto the display. The cursor is disabled & cursor direction is set to increment only. UDF characters cannot be written.

The graphics mode is disabled as soon as any valid LCD command is received.

### **DISPLAYING GRAPHICAL TEXT**

The module contains 3 font sizes, a proportional 5x5 dot mini-font, 5x7 dot font, and a 10x14 dot font. Graphical text can be written to any part of the display using the 'Set Graphic Cursor' command (F0H). Characters are positioned above the current cursor position. Each character written will include either a one pixel or two pixel space to the right side of the character. After each character is written to the display, the cursor position is automatically advanced. If the cursor position reaches the end of the display, the host must reposition to the next line.

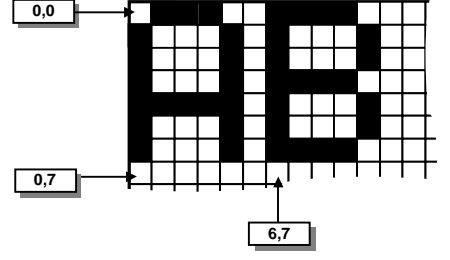

*Cursor Positioning, example of writing 2 characters from cursor position 0,7.* 

88888 ਟ

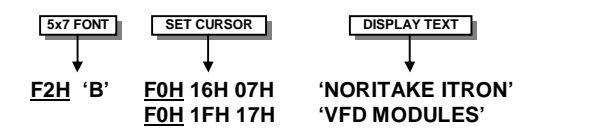

The following example displays two text messages in the center of the display using the standard 5x7 character font. Command bytes that are underlined should be sent with RS

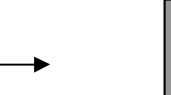

The next example displays one line of text using the 10x14 character font. Command bytes that are underlined should be sent with RS line low.

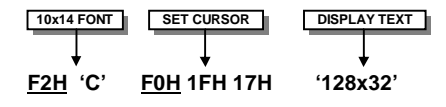

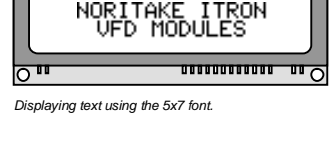

 $\Omega$  eecooooooooooo

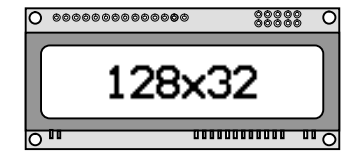

*Displaying text in the large 10x14 font.* 

## **NORITAKE ITRON VFD MODULES GU128x32D-7806A**

### **DISPLAYING GRAPHICS**

Graphical images can be displayed on the VFD module in either a horizontal or vertical byte orientation. After each graphical data write, the cursor is automatically advanced. All graphical data is contained within the defined area. Unused bits are masked where the screen area is not a byte multiple

The following example displays a simple graphical image. The graphical data orientation is set to horizontal data format, with a vertical cursor movement. Command bytes that are underlined should be sent with RS line low.

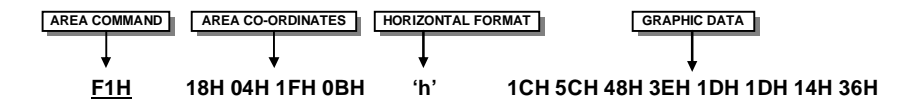

The next example displays a simple graphical image using a vertical data format, with a horizontal cursor movement. Command bytes that are underlined should be sent with RS line low.

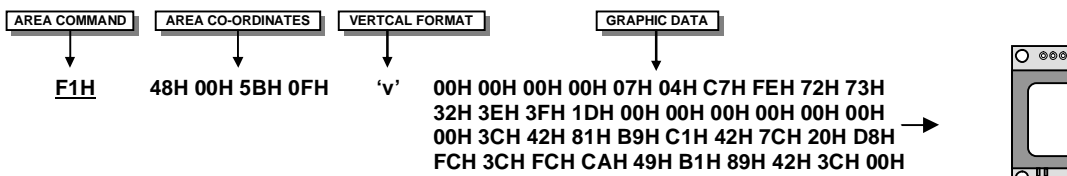

**- 1CH - 5CH - 48H - 3EH - 1DH - 1DH - 14H - 36H MSB**  *Graphic Image using horizontal data*

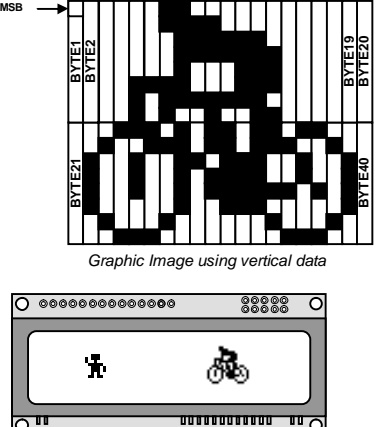

*Displaying graphic images in vertical and horizontal format.* 

### **EXTENDED GRAPHIC COMMAND EXAMPLE**

The following example displays three options for the user to select, each option is contained within a box with a shadow effect. Drawing horizontal and vertical lines using the fill area command creates the shadow effect. Command bytes that are underlined should be sent with RS line low.

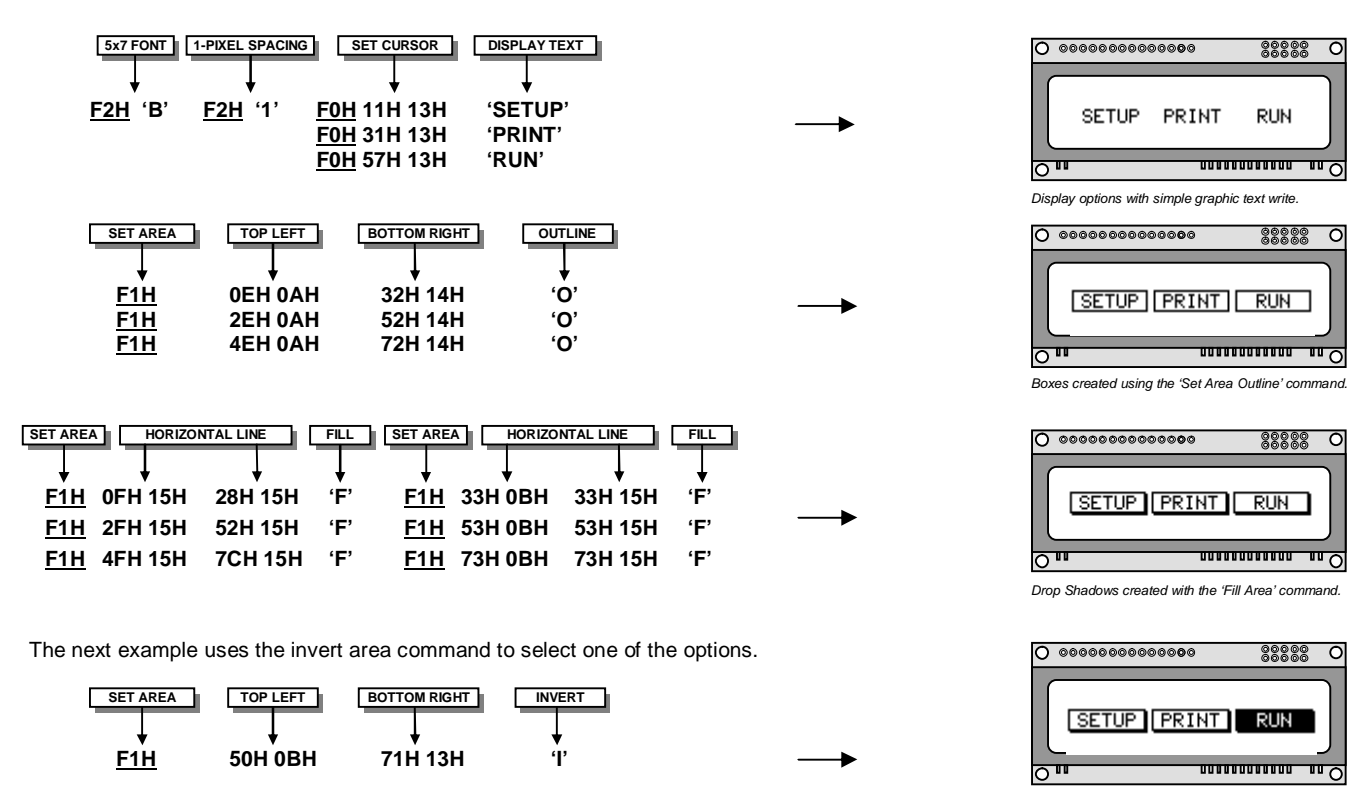

*Option 'Run' selected with the 'Invert Area' command.* 

## **NORITAKE ITRON VFD MODULES GU128x32D-7806A**

### **EXTENDED PORT AND SERIAL COMMANDS Command Structure and Values Copyright 2007 Noritake Co Limited, Japan**

The extended port and serial commands are only valid when the display is connected to the host using the parallel interface.

#### **PORT I/O MODE**

The I/O mode gives direct access to the 7 control lines on the serial connector; HB, MB, TXD, RXD, MISO, MOSI and SCK. Each line can be individual set to an Input or Output using the 'PORT CONFIGURE' command. All inputs include an optional pull-up resistor, 30K-120K in value. The outputs can source ~5mA and sink ~30mA. There are 3 commands available to configure port, set port level and read port state.

Example: -

- **F4H 82H**  Set RXD to input and other ports to outputs. **F6H 02H** - Turn on LED1&2 by setting HB & MB low. Enable internal pull-up resistor on RXD.
- **F7H** Read port, D1 is the switch state.

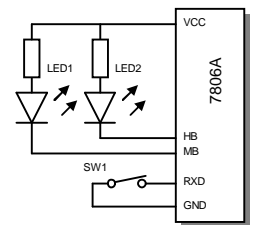

#### **PORT CONFIGURE F4H + I/O**

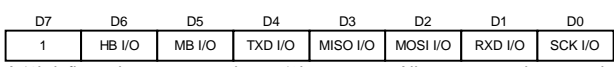

A '1' defines the port as an input, '0' an output. All ports are subsequently set low.

#### **PORT OUT F6H + OUT**

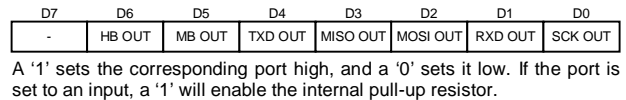

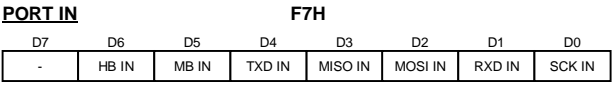

The current port levels are read with RS high.

### **SYNCHRONOUS SERIAL MODE**

This mode gives the ability to control external synchronous devices connected to the serial connector. Data is transmitted and received on each 'PORT OUT' command. The received data byte is buffered until the 'PORT READ' command is executed.

The 'PORT BUFFER SEND' command will buffer up to 128 bytes of data prior to transmission; only the last data byte received is captured when using this command.

The 'PORT CONFIGURE' command will set the MOSI & SCK lines to outputs, and the MISO line to an input. The HB line is used as an optional busy input, and the MB line is set to an output. The TXD line is also set to an output, and this can be used as a reset or device select control line.

The serial transmission is defined by the 'DEF H/L' (default clock level high or low), 'CLK EDGE' (rising or falling clock edge), and the 'SPEED' (clock speed) control bits. The 'HNDSHK' bit is used to detect the status of the HB line prior to data transmit. All data is transmitted MSB first.

A 'STATUS READ' command can be used to check for completed data transmission.

Example: -

- F4H 1BH Enable Synchronous mode with busy test; clock speed to 125kHz, data clocked on falling edge, default clock level is low.
- F6H 55H Send byte 55H to synchronous port when HB line is low.<br>F5H Read current status. Wait until TXC is set.
- F5H Read current status. Wait until TXC is set.<br>F5H Read current status. Check if RXC is set. Read current status. Check if RXC is set.
- 
- **F7H** Read received byte.

**F8H 16H "This is a test string."** - Send character string when HB line is low. - Read current status. Wait until TXC is set.

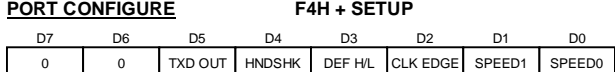

The TXD port is set high with a '1' and low with a '0'. Busy detection is enabled by setting HNDSHK to a '1'. The default clock level is high with DEF H/L set to a '1', low if '0'. The CLK EDGE is set to rising with a '1', and falling with a '0'. The clock speed is set with the SPEED1/0 bits, 00=4Mhz, 01=1Mhz, 10=250kHz, 11=125kHz.

#### **SERIAL SEND F6H + DATA**

Data is transmitted to the synchronous serial port. If the 'HNDSHK' bit is enabled, transmission will be delayed until the HB line is pulled low.

#### **PORT BUFFER SEND F8H + SIZE + DATA**

A maximum of 128-bytes of data is buffered before transmission to the synchronous serial port. If the 'HNDSHK' bit is enabled, transmission is delayed until HB line is low.

#### **READ PORT STATUS F5H**

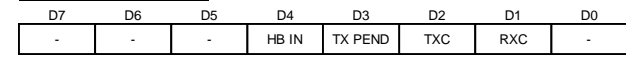

The current port status is read with RS high. TX PEND shows data is pending for transmission, TXC transmission completed, and RXC shows data received. HB IN shows the current state of the 'HB' line. TXC is cleared after status read.

#### **SERIAL READ F7H**

The currently buffered data byte can be read with RS high. The host should first check the RXC bit using the PORT STATUS command. After reading the data byte, the RXC bit is cleared.

### **ASYNCHRONOUS SERIAL MODE**

This mode gives the ability to control external asynchronous devices connected to serial connector. Data is transmitted on each 'PORT OUT' command. Data received is held within a 1 byte buffer until the 'PORT READ' command is executed.

The 'PORT BUFFER SEND' command will buffer up to 128 bytes of data prior to transmission.

The 'PORT CONFIGURE' command will set the TXD & MB lines to outputs, and the RXD line to an input. The MISO line is also set to an output, and this can be used as a reset or device select control line. The HB line is used as an optional busy input. The MB line mirrors the RXC status flag, and indicates that data has been received.

A 'STATUS READ' command can be used to check for completed data transmission.

Data Write Example: -

- **F4H 5AH** Enable Asynchronous mode with busy test; set interface to 19200E.<br>F6H 55H Send byte 55H to asynchronous port when HB line is low.
- Send byte 55H to asynchronous port when HB line is low.
- **F5H** Read current status. Wait until TXC is set.
- **F6H AAH** Send byte AAH to asynchronous port when HB line is low.

**F8H 16H "This is a test string."** - Send character string when HB line is low. **F5H** - Read current status. Wait until TXC is set.

Data Read Example: -

**F5H** - Read current status. Repeat until RXC is set.<br>**F7H** - Read received byte - Read received byte.

### **PORT CONFIGURE F4H + SETUP**

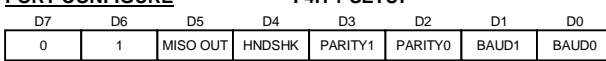

The MISO port is set high with a '1' and low with a '0'. Busy detection is enabled by setting HNDSHK to a '1'. The parity is set with the PARITY1/0 bits, 00=none, 10=even & 11=odd. The baud rate is set with the BAUD1/0 bits, 00=4800, 01=9600, 10=19200 & 11=38400.

#### **SERIAL SEND F6H + DATA**

Data is transmitted to the asynchronous serial port. If the 'HNDSHK' bit is enabled, transmission will be delayed until the HB line is pulled low.

#### A maximum of 128-bytes of data is buffered before transmission to the **PORT BUFFER SEND F8H + SIZE + DATA**

asynchronous serial port. If the 'HNDSHK' bit is enabled, transmission is delayed until HB line is low.

#### **READ PORT STATUS F5H**

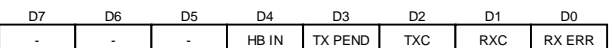

The current port status is read with RS high. TX PEND shows that data is pending for transmission, TXC transmission was completed, and RXC shows data has been received. RX ERR indicates a received parity, overrun or framing error. HB IN shows the current state of the 'HB' line. The TXC bit is cleared after status read.

#### **SERIAL READ F7H**

The currently buffered data byte can be read with RS high. The host should first check the RXC bit using the PORT STATUS command. After reading the data byte, the RXC bit is cleared.

#### **5x5 Mini Font**

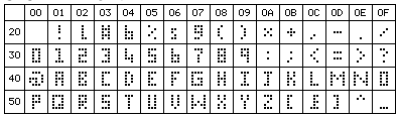

#### **5x7 Font - Main**

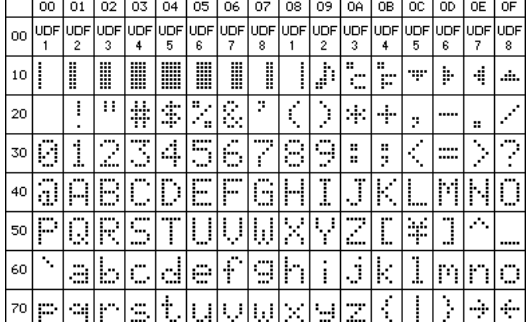

### **5x7 Font - Katakana**

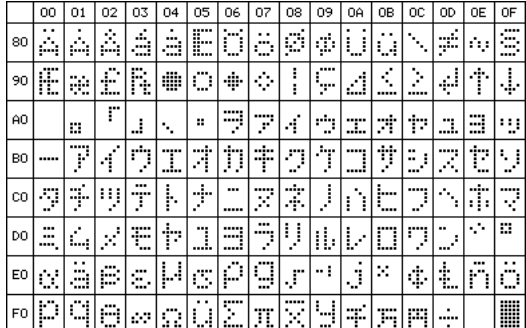

### **5x7 Font - International**

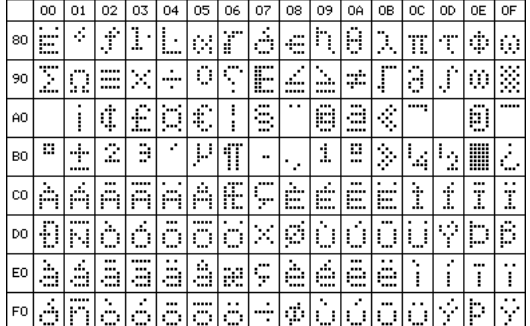

#### **10x14 Font - Main**

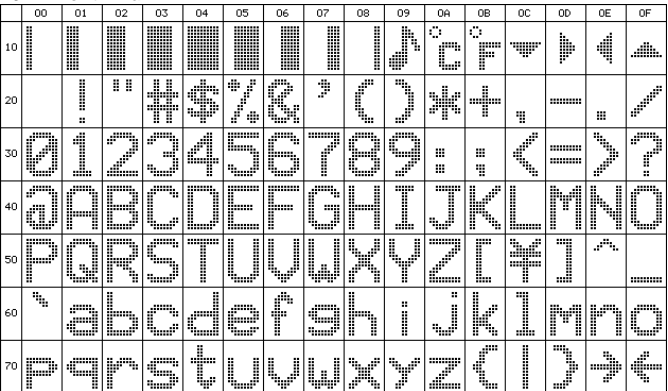

### **10x14 Font - Katakana**

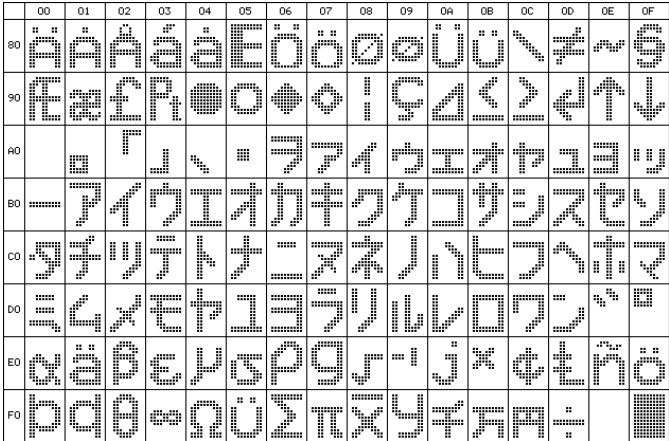

### **10x14 Font - International**

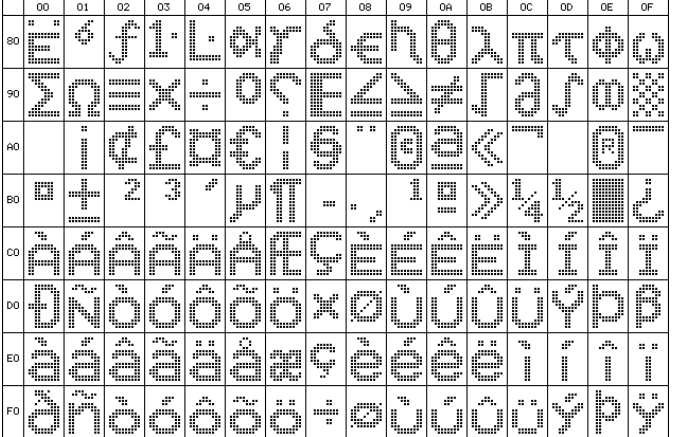

#### **7x7 LCD Font - Main**

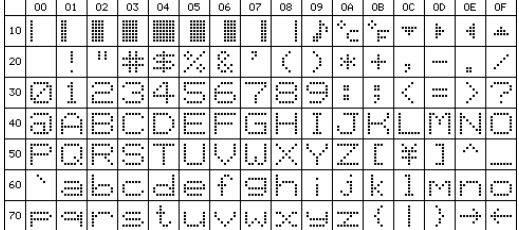

#### **7x7 LCD Font - Katakana**

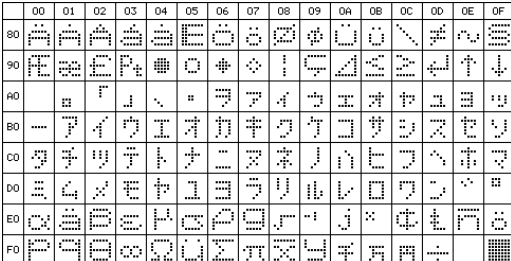

#### **7x7 LCD Font - International**

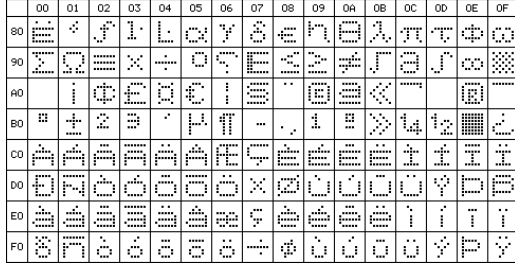

#### **7x15 Font - Main**

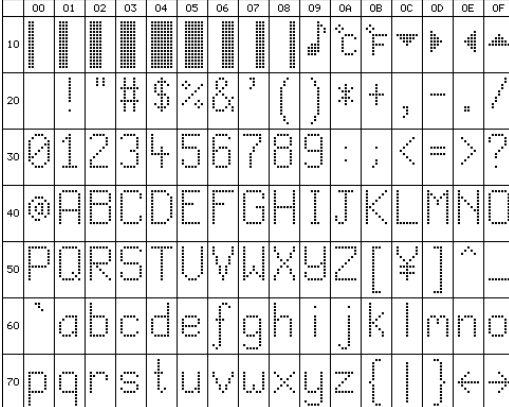

#### **7x15 Font - Katakana**

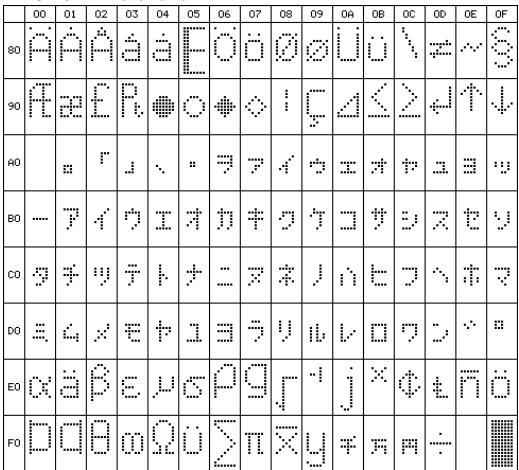

#### **7x15 Font - International**

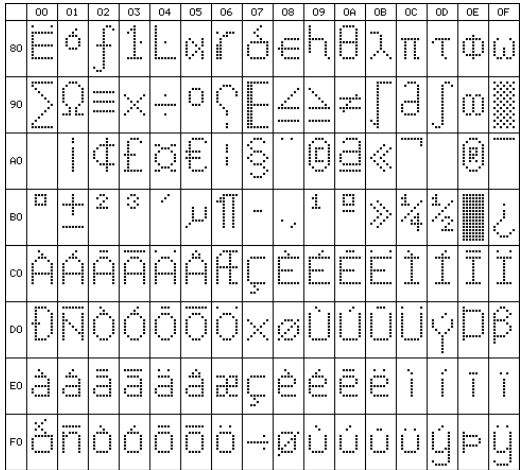